# Bits of Byte

# <span id="page-0-0"></span>**Newsletter of the Pikes Peak Computer Application Society, Colorado Springs, CO**

#### Volume XXXIII

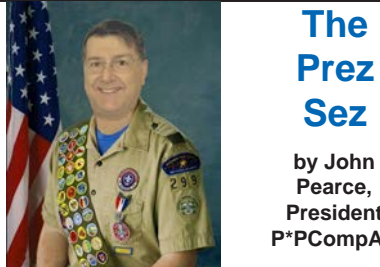

**Prez Sez**

**The** 

**Pearce, President, P\*PCompAS**

I had been looking for something other than Windows Sticky Notes for storing data from various sources. Based on Greg Lenihan's presentation, Evernote may be what I'm looking for. Thanks, Greg, for your presentation.

The next P\*PCompAS meeting will be on Saturday, May 4th. John Cherry of Memorial Health System will give a presentation on hospital security.

See you at the meeting. **☺**

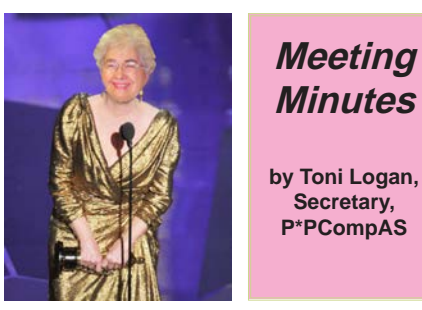

**Minutes by Toni Logan,** 

President John Pearce called the 6 April 2013 meeting to order at 9 am. He announced that coffee is free for guests and a donation for all members. The coffee is a donation from Starbucks at the Citadel. Thank Laura the next time you are there.

The program is on Evernote, presented by our own Greg Lenihan. A motion to accept the minutes as published in the newsletter was made and seconded. The motion passed.

## OFFICER REPORTS

Vice President Bob Blackledge announced that the next program in May 2013 **Issue 5** 

# **Next P\*PCompAS meeting: Saturday, 4 May 2013**

John Cherry and Patrick Allen from the Univ of Colorado Health System will speak on hospital security with modern medicine.

May would be by John Cherry on security in modern medicine. Bob also mentioned that the site Lynda. com has lots of learning topics. He will get a list of them and we can choose which might be of interest for a program.

The Treasurer's report is that we have \$5807.24 in savings and \$863.33 in checking for a total of \$6674.57.

Newsletter Editor Greg Lenihan reported that the next deadline is April 20, the same date as the breakfast. If you have trouble printing the newsletter, let Greg know. Be sure that you have the latest version of Adobe Reader.

Librarian Paul Major reported that the library has been shrunk and the list is on the club's web page. The list will also be in the newsletter.

APCUG representative Joe Nuvolini reported that a Florida computer group is having a cruise for seven days in the Gulf. See Joe for more information.

Media Representative Ilene Steinkruger had two more books added to the library. One is on iTunes music and the other is on making movies with a still camera.

#### OLD BUSINESS

John Pearce reported that he has talked to someone about how a 501C3 organization can give away its library. The advice he got was that we couldn't "enrich someone not in the club."

There was some discussion on how to get rid of the items in the library. One method was to have a special drawing at our next meeting with a different ticket color. The second was to put the items on a table and let everyone have a chance. This would be done after coffee break to give people a chance to be there.

A motion was made and seconded to have a special drawing at the next meeting. The motion passed.

NEW BUSINESS: None

AROUND THE ROOM

**John Pearce** commented that you can move Office 2013 to other computers according to Microsoft's new licensing agreements. He also commented on the Wi-Fi connection at the church. Joe Nuvolini fixed the network cable, but it is still not working. A new Ethernet cable was needed and Jeff Towne had one in his car, solving the problem.

John also said the church is doing something different with the network, limiting it in some way.

**Phyllis Butler** has a new laptop, but the Internet connection

#### **[Continued on page 2](#page-1-0)**

# **In This Issue**

# Articles

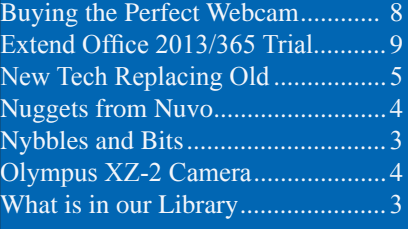

#### P\*PCompAS

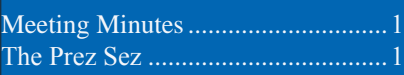

<span id="page-1-0"></span>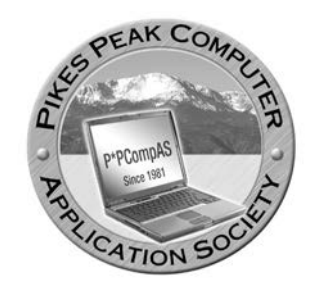

**Officers President: John Pearce** *jlpnet@comcast.net*

**Vice President: Bob Blackledge** *ms5mjkk49z@snkmail.com*

**Secretary: Toni Logan** *bradtonilogan@gmail.com*

**Treasurer: Dennis Conroy** *dennisconroy@comcast.net*

#### **Staff**

**APCUG Rep/Webmaster: Joe Nuvolini Editor: Greg Lenihan Librarian: Paul Major Membership: Ann Titus**

#### **Committees**

**Hospitality: Pat Krieger Programs: Bob Blackledge Publicity: Bob Blackledge Nominating: Ilene Steinkruger**

## **Board of Directors**

**Gene Bagenstos Bill Berkman Toni Logan Norm Miller Bob Blackledge**

#### **[Meeting Minutes \(Continued from page 1\)](#page-0-0)**

is loose. She wondered if it could be fixed. Someone suggested PC Brokers because they do not charge to look at the computer. She downloaded Pro Cleaner and it is running all the time. It was suggested that she check msconfig, which shows what is in the startup.

She was also having trouble with Java. It was said that Java runs when you need it. But if she is having trouble, try uninstalling and then reinstall the program. You can find it at Java.com

After some discussion about downloading programs and finding the right program to download, it was suggested to use CNET for downloading programs, because they are reliable.

**Bonnie Snyder** has a Windows 7, 64-bit computer with Firefox and finds that her e-mail files are not where she thinks they are. She had to find them from the C:\ prompt. There was much discussion and a couple of suggestions. Use Chrome or run chkdsk.

**Bob Blackledge**'s sister has an Apple computer and has deleted some system files. He needs a 5  $\frac{1}{2}$  in drive to reinstall the files. One of members volunteered a drive for him to use.

**Marty White** wanted to know if she could use Outlook 2010 on different machines. The answer was yes, but you would need a web-based server not an Exchange server. One problem is that when one computer downloads mail, it won't be on the other machines.

**Warren Miller** said that the Rotary Club and the Pioneer Museum are working on a memorial for Bill Everett and need a good picture of him. If anyone has one, please contact Warren.

Warren is having trouble with his CD/DVD drives. He has tried several things to fix, but no luck. Someone suggested a CD cleaner which you can get at Best Buy. It was also suggested that he check with the maker of the drive and see if there are any software or firmware updates.

**John Eure** noticed that Chrome needs a lot of resources to run. But he also said that it is a good browser and that he likes it very much. It is much faster when going to some sites.

**Norm Miller** has updated his Turbo Cad and noticed that there are video tutorials with the new program.

**Pat Krieger** wondered which format for recording is best, +R or –R. It is safest to use –R because it is most compatible. She also wanted to know if it is necessary to delete Chrome if she is not using it and the answer was "not necessary." She still hasn't mastered her Kindle. She needed to know how to delete a book and someone gave her the solution.

**Bonnie Snyder** remarked that Makeuseof.com was a good site for instruction on various things.

**Joe Nuvolini** commented on the program "Auslogic," which is a registry cleaner and free. He demonstrated its use on the overhead. He also said to use CNET for downloads, and be sure to read the choices and pick the right download button.

#### PROGRAM

Greg Lenihan presented today's program on "Evernote," which is a free digital notebook

#### **[Continued on page 6](#page-5-0)**

**The Pikes Peak Computer Application Society newsletter is a monthly electronic publication. Any material contained within may be reproduced by a nonprofit user group, provided proper credit is given to the authors and this publication, and notification of publication is sent to the editor. Any opinions contained in this newsletter are made solely by the individual authors and do not necessarily reflect or represent the opinions of P\*PCompAS, its officers, or the membership. P\*PCompAS disclaims any liability for damages resulting from articles, opinions, statements, representations or warranties expressed or implied in this publication.**

**P\*PCompas welcomes any comments, letters, or articles from members and non-members alike. Please send any articles to the editor (see last page for address). The editor reserves the right to reject, postpone, or edit for space, style, grammar, and clarity of any material submitted.** 

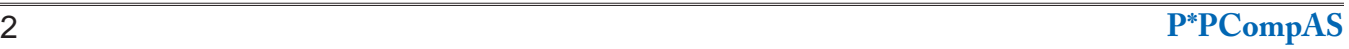

# **Nybbles and Bits by John Pearce, P\*PCompAS**

Microsoft has leaked more details about the project code named Windows Blue. Mary Jo Foley, writing for ZD Net, reports Windows Blue will be released as Windows 8.1 and not 9.0 as reported earlier. In addition, Microsoft may restore the Start button and provide a way to boot directly to the desktop environment. As always, Microsoft could change their mind before Windows Blue is released to manufacturing.

Malwarebytes is well known for their antimalware product (MBAM) and now they are offering a beta version of their anti-rootkit product (MBAR). The anti-rootkit product is currently a separate download and does not need installation. If you have a recent version of Malwarebytes, click on the More Tools tab to find a link. You can also go to the Malwarebytes web page, click on the For Home tab then click on Other Tools in the drop-down list. The software has had extensive beta testing and should be safe for club members to download and run. Be sure to follow the instructions provided because the software runs without being installed.

If you are a Comcast Internet subscriber, have you received e-mail about improving speeds in

your neighborhood? I think I have received three or four of them in the last month. The e-mail says

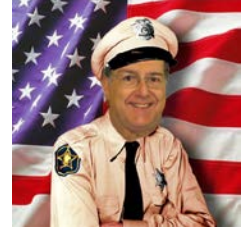

something about network improvements giving faster speeds. The e-mail says download speed should be 20 Mbps and 4 Mbps upload. I ran a number of speed tests [\(speedtest.comcast.net\)](http://speedtest.comcast.net)  after upgrading to a DOCSIS 3 cable modem last year. I also ran speed tests after moving to the Stetson Hills area last October. The results were similar, 20 Mbps down and 3 to 4 Mbps up. Nevertheless, I followed the instructions to power down the cable modem and router then power it all up. The speed test results did not change.

What changed was the firmware in the cable modem. The log showed a software download during the power up. The cable modem's configuration page listed the IP Mode as "IPv6 Only." I went t[o test-ipv6.com](http://test-ipv6.com) and it reported I have both a v4 and v6 IP address assigned by Comcast. Now that I have a native IPv6 address, I need to upgrade the firmware in my router to make use of it. **☺**

## **What is in the P\*PCompAS Library? list compiled by Paul Major, P\*PCompAS**

#### **Books - Technical**

Dude You Can Build a Sweet PC PC Annoyances by Steve Bass PC Annoyances by Stephen Bigelow Switching to the Mac by David Pogue Trouble Shooting Windows XP Share Your Story (Blogging With MS Spaces) Windows 7 The Missing Manual David Pogue Windows 7 Up and Running Wei-Meng Lee Windows XP for Dummies Andy Rathbone Windows XP Inside/Out by Bott & Siechert Windows 8 Hacks

#### **Books - Other**

Food Photography for Bloggers by Matt Armendariz Adobe Photoshop CS one-on-one by Deke McClelland iTunes Music by Bob Katz The Moviemaking With Your Camera by Olivia Peranza

#### **CDs**

Wills & Living Trusts – Estate Planner

#### **OTHER**

CD Labeler Kit – NEATO 2000 **BELKIN TRANSFER CABLE (VISTA) ☺**

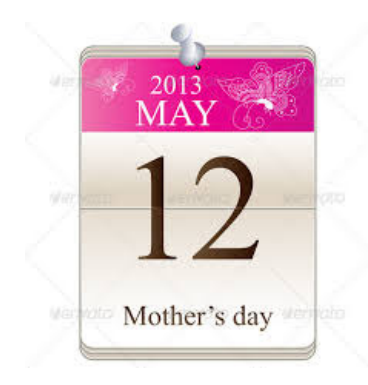

<span id="page-3-0"></span>Here's a tip the next time you call an airline to discuss an existing reservation. I can't speak for all airlines but this was the case with Delta Airlines. After asking for a representative I had the following options "Shop for a new reservation," "Discuss an existing reservation," or "Discuss something else." I wanted to discuss a change that had been made to my reservation, so I selected option 2. I was told I could leave my number or wait for an hour to an hour and twenty minutes on the phone for a representative. I called back and selected option 1, "Shop for a new reservation." The wait was only about nine minutes. You can file that one away for future reference.

In the April 5th issue of ComputorEdge Magazine, Jack Dunning points out the current Windows installation base as of March in his article on the upcoming Windows Blue release. Here's how the various operating systems currently shape up: Windows 7 - 44.73%, Windows XP - 38.73%, Windows Vista - 4.99%, Windows 8 - 3.17%, MAC OS X - 10.8 2.65%,and other OS's - 5.73%. I decided to get a copy of Windows 7 for my famous \$89 Dell desktop I bought some time ago. I found

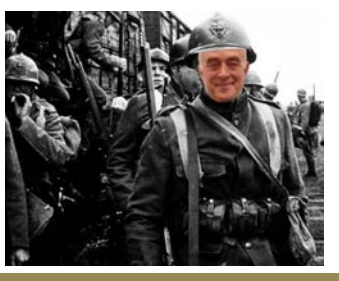

*Nuggets from Nuvo by Joe Nuvolini, P\*PCompAS*

the software at Trustsofts.net ([http://www.](http://www.trustsofts.net/index.php/buy-software/microsoft-windows-7) [trustsofts.net/index.php/buy-software/microsoft](http://www.trustsofts.net/index.php/buy-software/microsoft-windows-7)[windows-7](http://www.trustsofts.net/index.php/buy-software/microsoft-windows-7)). The pricing was \$57 for the 32-bit

Professional version and \$62 for the 64-bit Professional version. Home Premium was \$51 and \$54 for the 32 bit and 64-bit versions. I've beefed up the Dell with two 240 GB hard drives and 4GB of memory. I plan to slowly load all the software on my 10-year old Intel Windows XP system. It is just getting too slow and pokey and I worry about how much longer it will continue to operate. I do clean it up weekly but that doesn't seem enough to keep it responsive. I'll probably have more to

report on this project in the future.

Have you Installed Internet Explorer 10 on your Windows 7 computer and are not happy with it? If that's the case, here's how to uninstall it. Select Programs and Features in the Control Panel. Now click on "View installed updates" on the left panel. Scroll down until you find Internet Explorer 10 and select it. Next, right-click on the item, and click "Uninstall." Once the uninstall is complete, you will be asked to restart the computer. Once this is done, you will have good old reliable IE 9 back! **☺**

#### **Olympus XZ-2 Camera** *by Joe Nuvolini, P\*PCompAS*

For some time now I have been looking for a replacement camera for my 10 year old Olympus C-5050Z. Over the years it had developed some serious issues, but with its 1.8 lens, it continued to produce phenomenal photographs. At the January International CES, held in Las Vegas, I stopped by the Olympus meeting rooms (they did not have a display on the show floor). I had been looking for a new Olympus with this great 1.8 lens and it finally has appeared, the XZ-2. I needed little convincing and bought one when I got home. It was on sale at the time so I got \$50 off the list price of \$599.99. Unlike the XD memory Olympus has used over the years, the XZ-2 uses the more popular SD memory

card. It also uses the LI90b lithium battery and you can get spares quite reasonably priced. I shopped around on Amazon.com and found a pair of batteries with an AC charger for about \$10. The camera comes with a USB cable and AC adapter for charging the battery in the camera. I prefer charging the batteries in an external charger. Some of the specs include a 3" articulating (+80,-50 degrees) monitor with touch functions, a CMOS sensor for improved low light capability, 12 megapixels, 4X

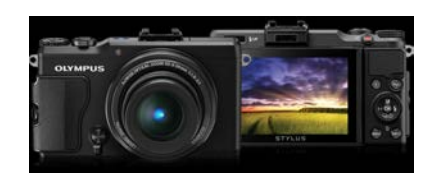

optical zoom with 2X digital

teleconverter, image stabilization, 7 exposure modes, shutter speeds from 1/2000 to 60 seconds, builtin pop-up flash, HD movie mode in MOV format, sound recording in WAV format, micro HDMI, USB ports, and much, much more. A full list of the specifications can be found at: **[http://www.getolympus.](http://www.getolympus.com/us/en/digitalcameras/xz-2.html) [com/us/en/digitalcameras/xz-2.](http://www.getolympus.com/us/en/digitalcameras/xz-2.html) [html](http://www.getolympus.com/us/en/digitalcameras/xz-2.html)**.

**[Continued on page 5](#page-4-0)** One drawback is the lack of a built-in optical viewfinder, but you can get an electronic viewfinder that attaches on the external flash shoe. There are two models: the VF-3 (\$159) and VF-2 (\$259). The former has 920,000 dots; the latter 1,440,000 dots. I chose the

4 **P\*PCompAS**

# <span id="page-4-0"></span>**On the Shelves Now—New Technology Replacing Old Standbys**

*Published with permission from Ira Wilsker, Golden Triangle PC Club, columnist for The Examiner, Beaumont, TX*

## WEBSITES:

http://www.sfgate.com/business/technology/article/  [Research-firm-PC-sales-plunge-as-Windows-8](http://www.sfgate.com/business/technology/article/Research-firm-PC-sales-plunge-as-Windows-8-flops-4424529.php) flops-4424529.php [http://windowsitpro.com/windows/it-s-official-pc-sales](http://windowsitpro.com/windows/it-s-official-pc-sales-fell-q4-2012-and-full-year-2012) fell-q4-2012-and-full-year-2012 [http://www.fool.com/investing/general/2013/04/12/the](http://www.fool.com/investing/general/2013/04/12/the-pc-is-dead-and-these-2-stocks-may-be-too.aspx) pc-is-dead-and-these-2-stocks-may-be-too.aspx [https://www.google.com/intl/en/chrome/devices/](https://www.google.com/intl/en/chrome/devices/features-different.html) features-different.html https://en.wikipedia.org/wiki/Ssd

Recently, I was one of several presenters at the Taylor Career Center's Business and Technology Summit. My topic was on the new computing technologies currently on the market that are making the existing technologies obsolete.

According to published reports, during the first quarter of 2013, PC sales (desktop and laptop) dropped 14%, while tablet and smartphone sales soared. Some of the blame for the decline in PC sales has been the lack of widespread acceptance of Microsoft's new Windows 8 operating system, as well the fact that

tablet computers are generally less expensive and more portable than traditional laptops and desktops. With over a billion smartphones expected to be sold this year, along with 200 million tablets, many users have decided to forgo purchasing a new PC. Sales of PCs this year are predicted to be about 300 million, down from 353 million in 2012, and far less than Microsoft's "hoped for" 400 million PCs sold in 2013. "This is horrific news for PCs," said BGC Financial analyst Colin Gillis. "It's all about mobile computing now. We have definitely reached the tipping point."

Some pundits are predicting the slow demise of such traditional giants as HP, Dell, and Microsoft as smaller upstarts continue to erode their market shares with newer, less expensive technologies that also add enhanced portability. On the hardware side, HP and Dell are far behind the curve when it comes to technological replacements for the traditional desktop and

#### **[Continued on page 6](#page-5-0)**

#### **[Olympus XZ-2 \(Cont. from page 4\)](#page-3-0)**

VF-3 and it works quite well. It tilts

up to 90 degrees. A button on the viewfinder switches the display between the camera's monitor and the viewfinder, so the

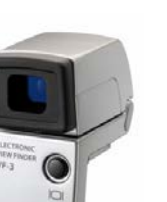

battery supports only one of them at a time. Even with the viewfinder, the unit is lighter than my old 5 megapixel C-5050Z.

In the limited time I have had the camera, the results in both the still and video modes have been very good. For day-to-day use, I have a less expensive Canon that I carry around in my pocket. I'll be

using the XZ-2 extensively on my annual trip to Italy this fall and to Las Vegas for CES next January. I'll be interested to see how it performs in the low light conditions found in many of the churches in Italy. I'll probably be doing a follow-up piece on the XZ-2 this fall after my Italy trip. **☺**

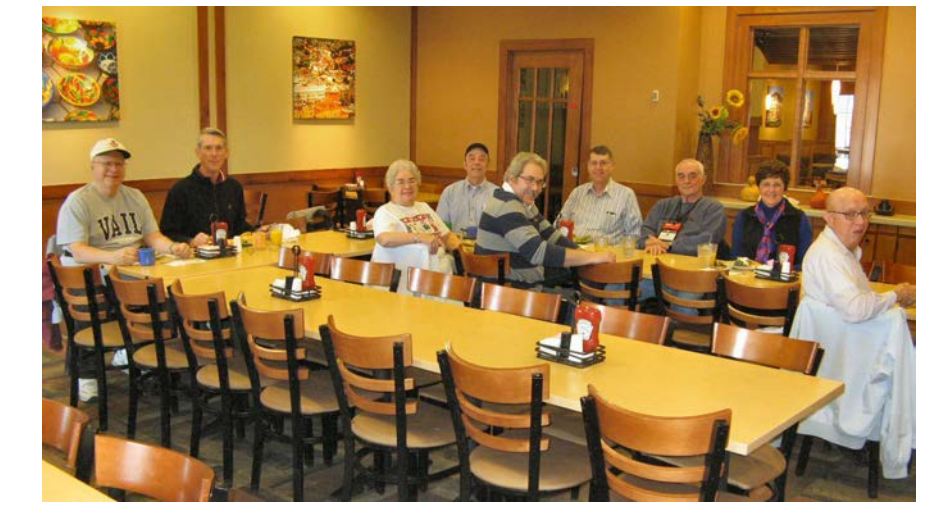

**The word must have gotten out that Nuvo was out of thumb drives. He has been passing them out at all major club events since he attended CES. That may explain the low turnout at the April breakfast, but I doubt it. The digerati weren't there for thumbdrives. It was the good food and conversation that brought them out and they weren't disappointed.**

#### <span id="page-5-0"></span>**[Meeting Minutes \(Cont. from page 2\)](#page-1-0)**

that can capture, store, and search your content. It can be used on a

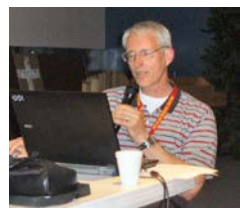

**Greg Lenihan pitches Evernote**

Smartphone, tablet, or PC and sync's across them. In addition to text, it stores images, audio, PDFs, and can clip content from the Web, or you can

scan articles right into it.

To create an account, you need an e-mail address, user name, and password. After you register, they will send a confirmation. Then you can download the program and you will get the free one automatically. The data limit for content synchronized over the Web is 60 MB per month, which Greg says is plenty for him. Sychronization is to the Evernote website, which then allows you to access that content on other devices.

Greg then demonstrated the program. He showed the title bar, menu bar, tool bar and how you can view your notes in different ways. You organize your content into notebooks. You can clip information from the Internet with downloadable browser tools, and all browsers are supported.

You can have up to 150 notebooks in the free version and can share notebooks with others by sending a link privately or publicly. To share a notebook, others must have Evernote. But a note can be shared without the other person needing Evernote.

Evernote provides you with an e-mail address so that you can send notes to others, or you can e-mail yourself notes that can be directly put into Evernote. With Evernote open, you can go to the System Tray and take screenshots and put them into a note.

Notes can be formatted using a toolbar that allows you to change fonts, color, alignment, indents, and can even add check boxes (for todo lists). You can add attachments to notes up to 25 MB in size. When you store images in a note, optical character recognition (OCR) occurs, so you can actually search text in a picture or from hand written notes. You can add tags to your notes to make them easier to search.

I've just touched on the high points of his presentation. Greg said that there are many tutorials on YouTube if you wish to learn more, and the Evernote site has a user guide and tutorials.

#### DRAWING

HP Printer— Bob Blackledge Programs Disks, Unknown Spysweeper—Norm Miller Official Scanner Handbook—Carol Stanton **☺**

**[On the Shelves \(Cont. from page 5\)](#page-4-0)**

laptop computer, while Microsoft has not captured much market share with its builds of Windows 8 intended for the portable market. As has been typical, Apple, with its successful iPad series of tablets, tends to be a leader in the introduction of new technologies. A growing threat to the established and traditional software operating systems, best represented by Microsoft's Windows and Apple's iOS, is Google's Android operating system, which has garnered a 75% market share of the operating systems of smart devices, including phones and tablets. Even giant chip maker Intel is feeling the sting, as most of the PCs utilize Intel chipsets, and a decline in PC sales ultimately impacts Intel. In terms of the new portable smart devices becoming so popular, Intel is but a bit player, with many feisty small chip makers picking up a growing share of the CPU chip market with their sales to smart device manufacturers.

A visit to any of the local big box stores will clearly show the increasing market share of tablets and other smart devices, as they devote more shelf space to the smart devices, and much less shelf space to the more traditional laptops and PCs.

One feisty new player in the hardware market is

none other than powerhouse Google, which has introduced a line of relatively low cost but highly portable devices that combine the portability of a tablet with the convenience of a traditional laptop or notebook PC. As thin as half-inch, and weighing only a few pounds, these new devices are being marketed as "Google Chromebooks", which retail for as little as \$199, and have screens typically

larger and more readable than most tablets. Unlike most common tablets, **Chromebooks** have a traditional keyboard and

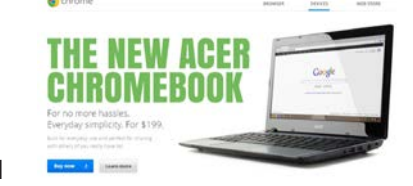

**[Continued on page 7](#page-6-0)** are in a form similar to a laptop. Using Google's Chrome operating system, these Chromebooks are complete and ready to run out of the box, without the need to purchase additional software. For those who want even more software, thousands of free apps (applications) are available from Google's Chrome Web Store. Included in all Chromebook models are Google Docs, which can create, read, and write office documents (word processing, spreadsheets, presentations, etc.)

#### **[On the Shelves \(Cont. from page 6\)](#page-5-0)**

<span id="page-6-0"></span>from and to almost all other major software formats, including Microsoft Office products (Word, Excel, PowerPoint, etc.). Other included apps are a variety of music, voice and video utilities. Chromebooks include "Google Drive," highly secured data centers

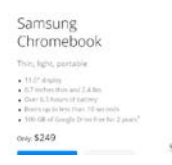

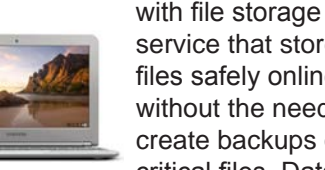

service that stores files safely online, without the need to create backups of critical files. Data

files can be accessed from anywhere, and are safe and recoverable even if the Chromebook is lost or damaged.

In terms of security, Chromebooks do not require any additional security software as they use multiple layers of protection providing a "defense in depth" that is generally considered safe from malware, viruses, and other threats. At boot, Chromebooks perform a rapid self-check to verify that the system is secure and free of malware; any necessary security updates are automatically downloaded and installed, meaning that Chromebooks always have the latest security features and updates.

Many users find the boot time of traditional PCs to be somewhat aggravating, often taking several minutes; the typical Chromebook can boot in as little as 10 seconds, making its features and apps almost instantly available. Also, many PC users fail to install operating system upgrades as well as software updates; Chromebook users do not have that problem as Chromebooks automatically update themselves and their installed apps for free; there is never a need to purchase or manually install updates and software upgrades with a Chromebook. All Chromebooks are Wi-Fi equipped, and several models offer optional wireless connections through Verizon, with 100 MB of data per month for free. All Chromebooks include an interesting feature, "Google Cloud Print" which can print to many printers without the need for connecting cables.

Chromebooks are currently manufactured by Acer, HP, and Samsung, with other makers soon to have Chromebooks of their own. At present, Chromebooks are available locally at Best Buy, and online from Amazon, TigerDirect, Newegg, Best Buy Online, and HP's online store.

Another new technology which is being used to make smart devices and laptop computers more rugged as well as extending their battery life is the "SSD" or "Solid State Drive". Now built-in to many newer laptop and desktop computers, as well as available for installation into almost all other laptop and desktop computers, the new SSDs are much

smaller in physical size, have no moving parts, require less power to operate, do not emit a lot of heat, are silent in operation, have very fast access times, and are generally far more rugged than more traditional hard drives. A typical SSD is very small and light in weight, typically measuring about 4 inches long, by 2.8 inches wide, by 0.4 inches thick, and weigh about three ounces; some are as small as 1.8 inches wide, while some are about the same package size as a 3.5 inch hard drive. Many newer laptops and desktops incorporate an integral mounting for these SSDs, and inexpensive (about \$7 - \$10) adapters are available to mount SSDs into most other laptop and desktop computers. Some newly manufactured PCs utilize a hybrid system with an SSD drive containing the operating system and other frequently accessed files, and a traditional hard drive for extended storage capacity; these hybrids often boot much faster than similar PCs can boot with a common hard drive.

Even though prices have dropped considerably in the past year, and prices are projected to continue to drop in coming years, they are still generally more expensive than traditional electromechanical hard drives, and offer less storage capacity, even though some SSDs are available with terabytes of capacity. It is expected that as storage capacity increases, and prices drop on these SSD devices, the common electromechanical hard drives may go the way of floppy discs, and disappear from the marketplace due to obsolescence.

Considering the "gee whiz" factor when 5.25" floppies replaced 8" floppies, which were in turn replaced by 3.5" floppies; when early 10MB hard drives were scarce and terribly expensive; when colorful flat wide-screen monitors replaced older monochrome CRT monitors; when the first smart phones appeared on the market; when laptops first out-sold desktops; Pocket PC's; Palm Pilots; and other technological wonders appeared, they were greeted with vigor, and then disappeared down the trashcan of history. Do not get too attached to your Windows (or Mac) desktop or laptop with your hard drive, as they too may soon be relegated to functional obsolescence as were our Commodore 64, TI 99/4A, Atari 800, Adam, Amiga, VIC-20, TRS-80, and other popular computer types that we loved during yesteryear. Get ready to say hello and welcome new technologies and devices, as the future is already here today. **☺**

#### May 2013 Bits of Bytes

# **Buying the Perfect Webcam**

**by Kim Komando (from 4/10/13)**

**Copyright 2013. WestStar TalkRadio Network, reprinted with permission. No further republication or redistribution is permitted without the written permission of WestStar TalkRadio Network. Visit Kim Komando and sign up for her free e-mail newsletters at: www.komando.com**

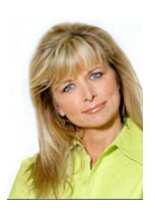

Q. I usually use laptops, but I want to set up a desktop in my home. I noticed most desktops don't come with

webcams the way laptops do. What should I look for when I'm buying a webcam?

*-Mel, from Jackson, MS, listens to my national radio show on [WJNT](http://wjnt.com/)  [1180 AM.](http://wjnt.com/)*

A. You're right, Mel. Most desktops don't have an embedded webcam the way laptops do. Some desktops you can buy in stores will come with a free standalone webcam, though. These are usually discounted models, so I definitely recommend buying another one separately.

If you video chat often, I would recommend using a standalone webcam with your laptop, too. They offer better resolution and more features than the cams built into laptops. Your conversations will be clearer and more fun.

However, with prices ranging from \$10 to several hundred dollars, how can you possibly tell which webcam to choose?

The most important thing to look for in any camera is image quality. Remember that image quality isn't just resolution.

Resolution is important, but frame rate and autofocus play big roles, too. Don't let megapixel numbers lead you astray. They aren't nearly as useful as a measure of quality for webcams as they are in other cameras.

You'll want a video resolution of at least 1280 x 720 (720p HD) if you do video blogs or want crystalclear video calls. A lower resolution webcam is fine if you don't video chat often, but try to avoid anything less than 640 x 480.

Note that some webcams will also list still-image resolution, which can be more than the video resolution. Don't confuse them.

For frame rate, 30 frames per second is the standard in most webcams. A higher fps is nice, but not necessary.

Some webcams that shoot in multiple resolutions will lose frame rate as the resolution increases. So you might only get 30 fps when you're on the lowest resolution, not the best one. Make sure your webcam has a fixed frame rate if you want to avoid this.

Autofocus is an all-or-nothing affair on webcams. It makes the camera follow any moving subjects to keep in them in focus. If you don't stay still while your webcam is on or if you move your hands when you talk—it's definitely a feature to consider.

One problem that inexpensive webcams often have is lowlight recording. More expensive webcams have better low-light sensors. If you're doing work at night or have a poorly lit room, this is definitely an option to look for.

Motion sensing can turn your webcam on whenever you or anyone sits down at your computer. This lets you use a webcam like an inexpensive indoor security camera. Of course, if that's your goal, I recommend buying a real security camera instead.

The last feature you'll need to consider is a built-in microphone. This can be useful if it has good recording quality and noisecancellation. If it doesn't, or if you

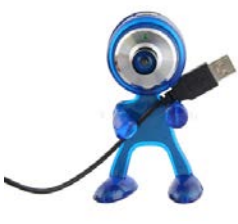

need higher quality audio, you can pick up a standalone microphone or headset.

Most webcams come with recording software. These can include video filters and special effects. There are some third-party downloads, like [ManyCam,](http://www.komando.com/downloads/category.aspx?id=4851) that can add fun effects if the webcam software doesn't have them. Of course, [you can grab video chat](http://www.komando.com/downloads/category.aspx?id=1809)  [software for free.](http://www.komando.com/downloads/category.aspx?id=1809)

Before you buy anything, make sure the camera will work in your environment. Check the included USB cable's length to make sure it will reach your desk or monitor when it's plugged in.

Make sure the webcam's design can easily be placed where you need it to go to record you, too. If the webcam is a clip-on, it has to actually fit on your monitor. If it's freestanding, make sure it stays in place well during recording sessions.

A webcam is a great first step down the road to paid videoblogging. **☺**

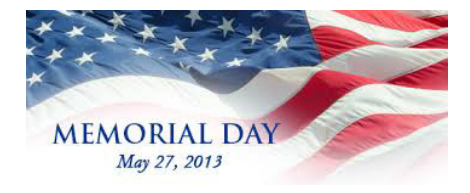

# **How to Extend Your Office 2013/365 Trial to 180 Days**

**Reprinted with permission from HowToGeek.com**

**Original article at: http://www.howtogeek.com/148347/how-to-extend-your-office-2013365-trial-to-180-days/**

In recent years it has become common for Microsoft to release trial or preview versions of its big-name products. This has been the case with Windows 8 [as well as Office 2013](http://www.howtogeek.com/136343/whats-the-difference-between-office-365-and-office-2013/) giving consumers the chance to try before they buy. If you downloaded the trial version of the suite, you can gain some extra try-out time with this handy hack.

The trial version of Office 365 is only meant to be used for 30 days. After this time you are expected to buy a license or stop using the software. In practice, Office does not become unusable, but instead enters a 'reduced functionality' mode.

SUBSCRIPTION EXPIRED On 13 April 2013, most features of Word will be disabled. Reactivate

But if you are not sure about committing to the purchase, you can extend your trial period so you can test drive the office suite for a little longer.

It is possible to 'rearm' the trial version of the software five times – essentially giving you six 30-day trial periods, or 180 days in total.

While there are various tools that can be downloaded that can do this job for you, there's no need – everything you require is already available to you. The only thing you need to remember is to run through the rearming process before your trial periods run out; make sure you do it on the thirtieth day of the trial.

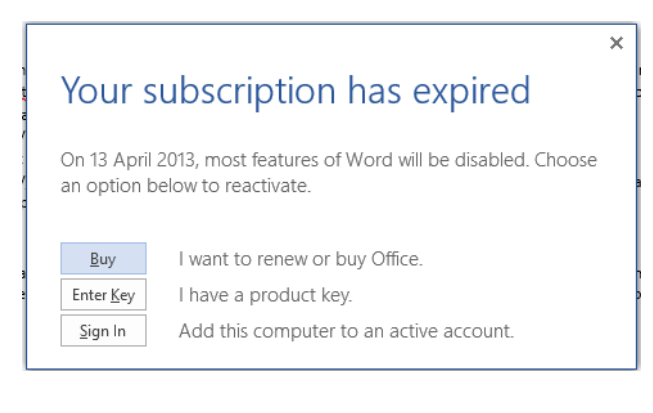

Open up an Explorer window and navigate to one of the following folders. If you are using a 32-bit version of Windows, head to:

C:\Program Files\Common Files\Microsoft Shared\

If you are working with the 64-bit release, you should go to:

C:\Program Files (x86)\Common Files\Microsoft Shared\

Hold down the Shift key, right-click the folder called OfficeSoftwareProtectionPlatform and select the 'Open command window here' option.

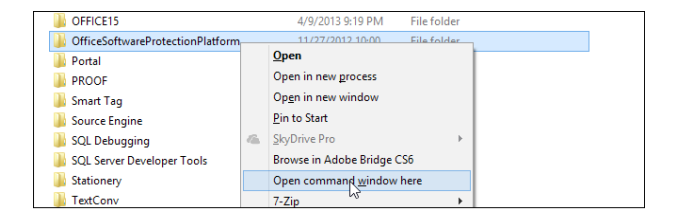

#### Type: OSPPREARM.EXE

Press Enter, and you're done. You can also navigate directly to C:\ Program Files\Common Files\Microsoft Shared\ OfficeSoftwareProtectionPlatform or C:\Program Files (x86)\Common Files\Microsoft Shared\ OfficeSoftwareProtectionPlatform and type OSPPREARM.EXE into [Explorer's address](http://www.howtogeek.com/139900/stupid-geek-tricks-run-commands-in-the-windows-explorer-address-bar/)  [bar](http://www.howtogeek.com/139900/stupid-geek-tricks-run-commands-in-the-windows-explorer-address-bar/) before hitting Enter.

That's all there is to it. It's not quite a free copy of Office, but you do get to use it for a little longer. **☺**

# What is the difference between photo printers and standard printers?

Photo printers are capable of printing near labquality prints from your digital images. Many regular printers can print photos that are adequate for the average user, but photo printers can produce really high-quality photo prints. Often photo printers have extra ink cartridges that add to the photo quality. Photo printers, like regular printers, can be found as stand-alone printers or as all-in-one printers that can also scan, copy, and fax. **☺**

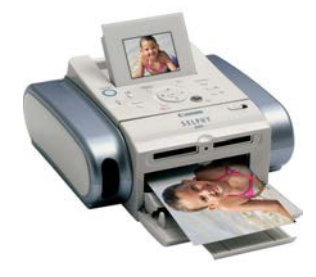

**P\*PCompAS Newsletter Greg Lenihan, Editor 4905 Ramblewood Drive Colorado Springs, CO 80920 e-mail: glenihan@comcast.net**

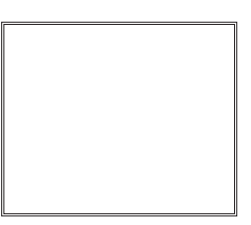

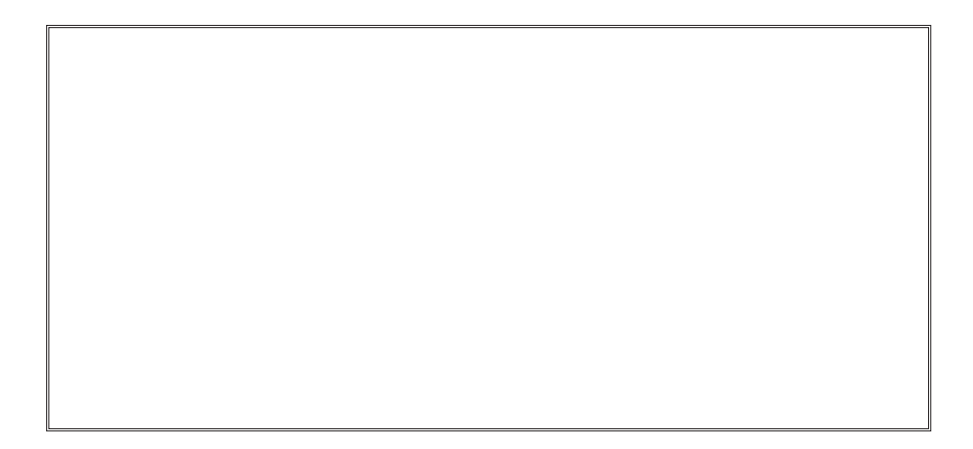

# **Coming Events:**

**Next Membership Meeting: 4 May, beginning at 9 am (see map below for location) Next Breakfast Meeting: 18 May @ 8 am, Country Buffet, 801 N. Academy Blvd. Newsletter Deadline: 18 May.** 

#### **Check out our Web page at: http://ppcompas.apcug.org**

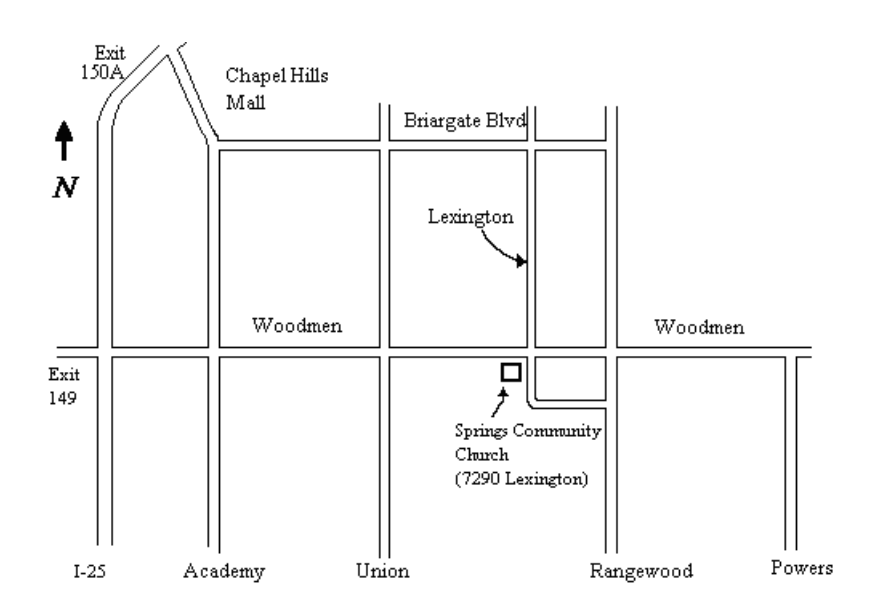